# FCNET ACCOUNT SETUP

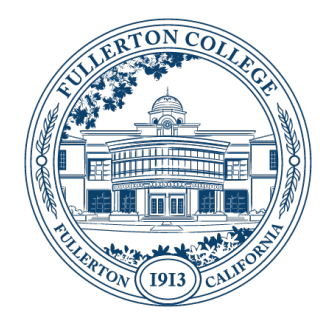

## **SUMMARY**

There are several steps that must be completed take full advantage of your Fullerton College Network (FCNet) account privileges including Campus Email, cloud storage via OneDrive, collaboration via Teams and Microsoft Office Products such as Word and Excel. The first steps are to change your initial password, set up your contact information for Self-Service Password Reset (SSPR) in case you forget your password, and establish Multi-Factor Authentication (MFA) to make your account more secure.

Updated: November 13<sup>th</sup>, 2020

### PREREQUISITES

- You will need to select one or more of the following recovery contact methods and have the information for them ready and available for use if you forget your password or are required to use Multi-Factor Authentication (MFA). You only need one of the following to be configured:
	- o Personal Phone Number that can receive automated voice calls
	- o Personal Phone Number that can receive SMS Text messages
- You will need to know your FCNet Email Address and initial password
	- o You should have received these as an Account Letter from Academic Computing Technologies (ACT)

#### INSTRUCTIONS:

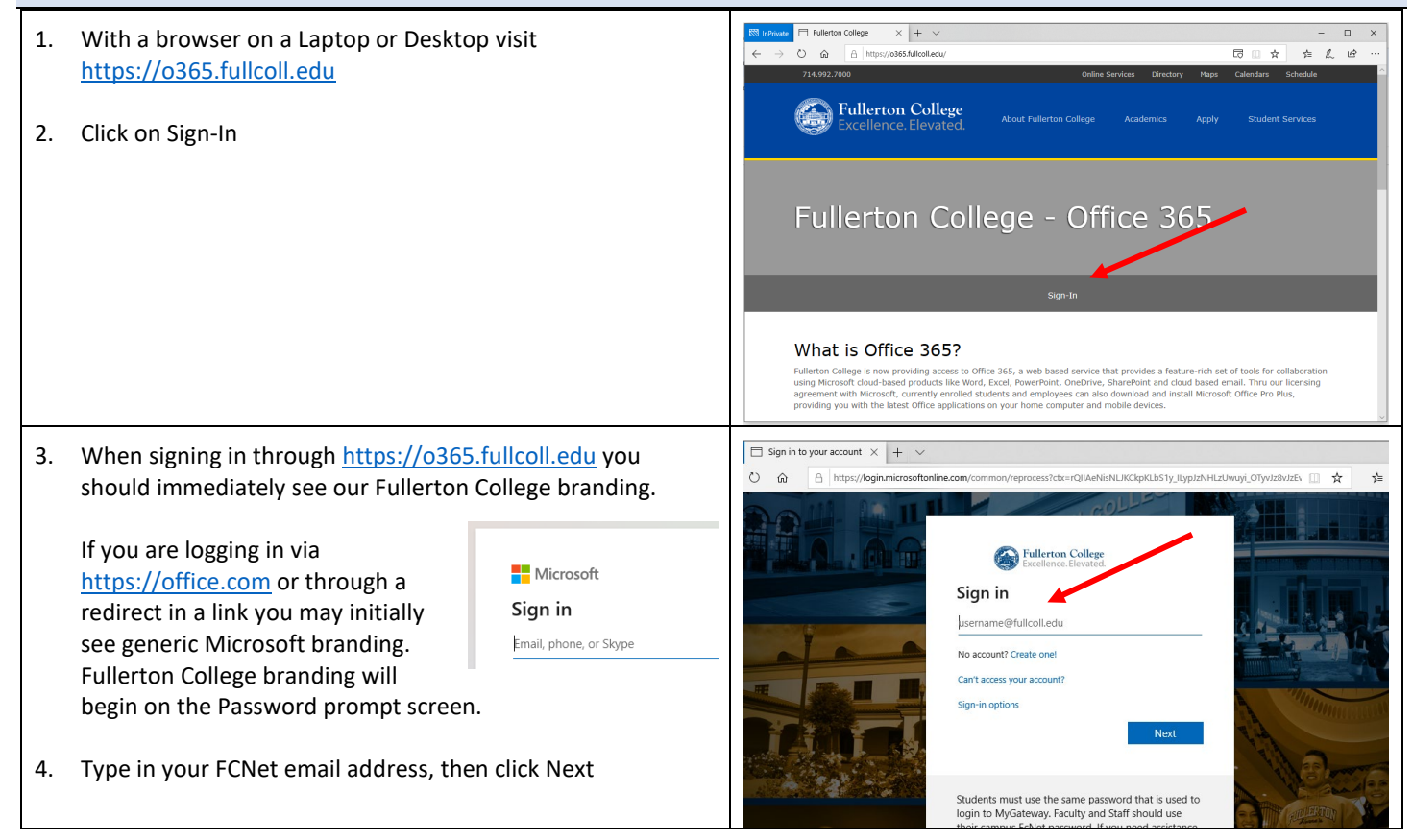

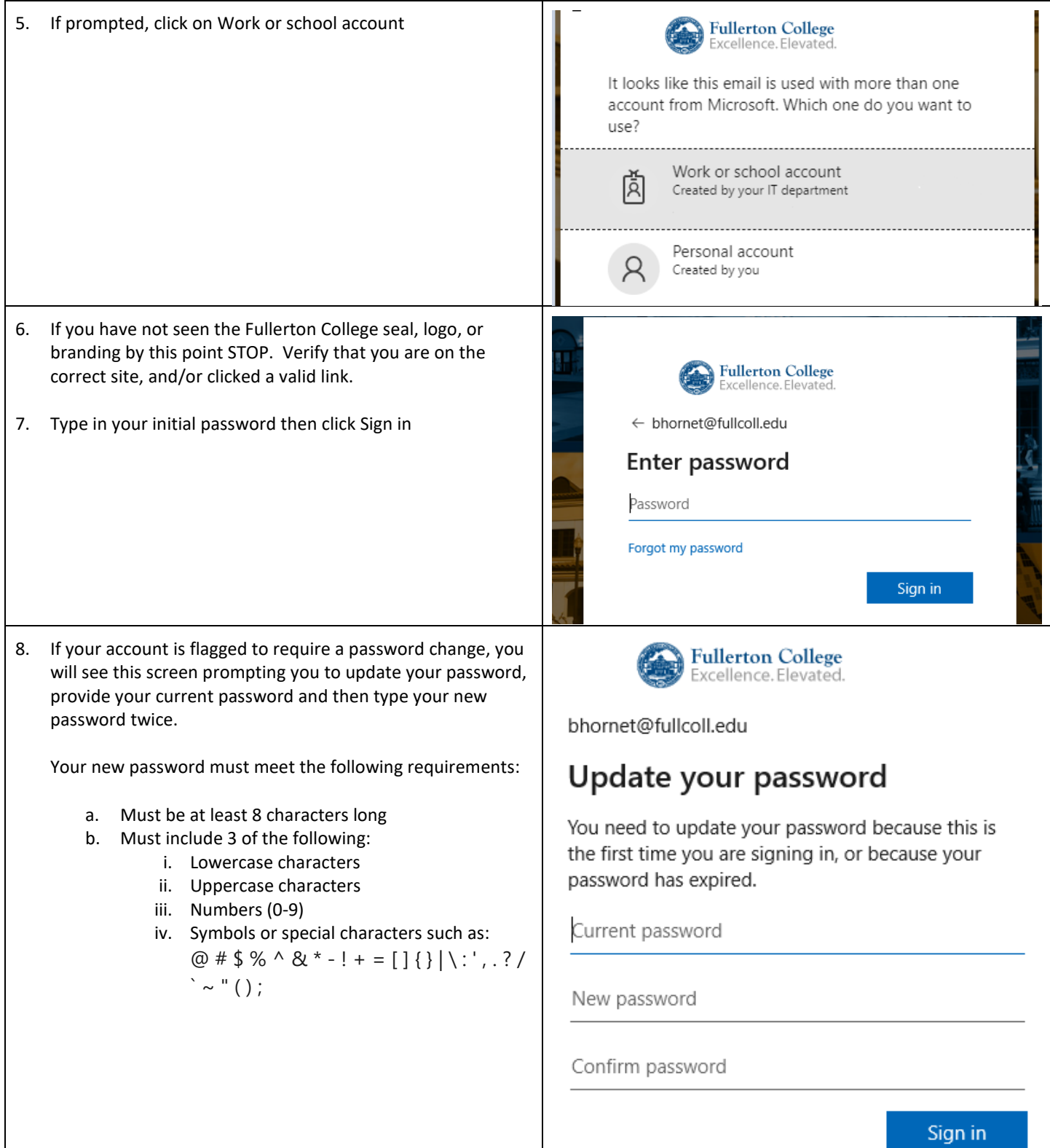

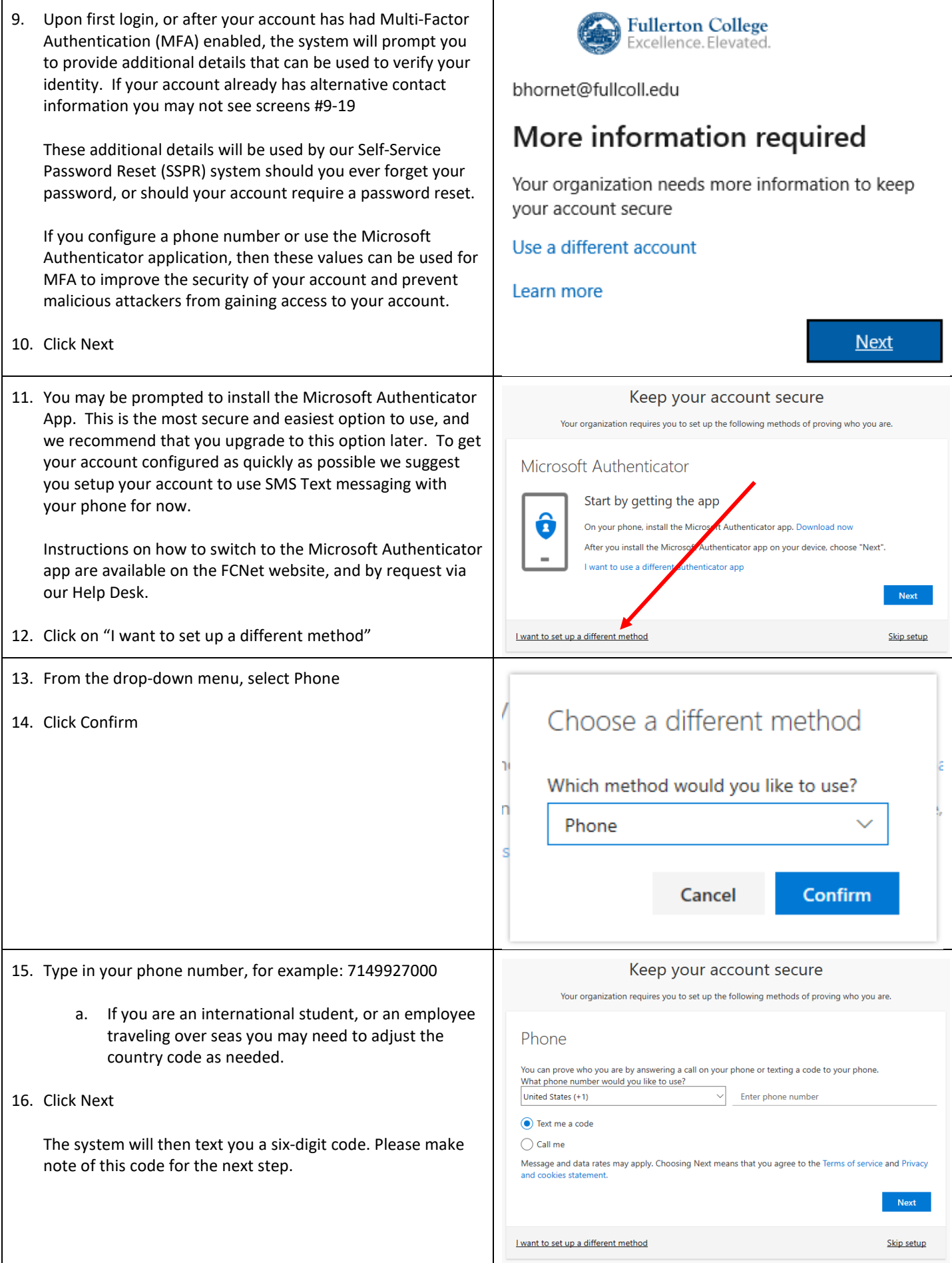

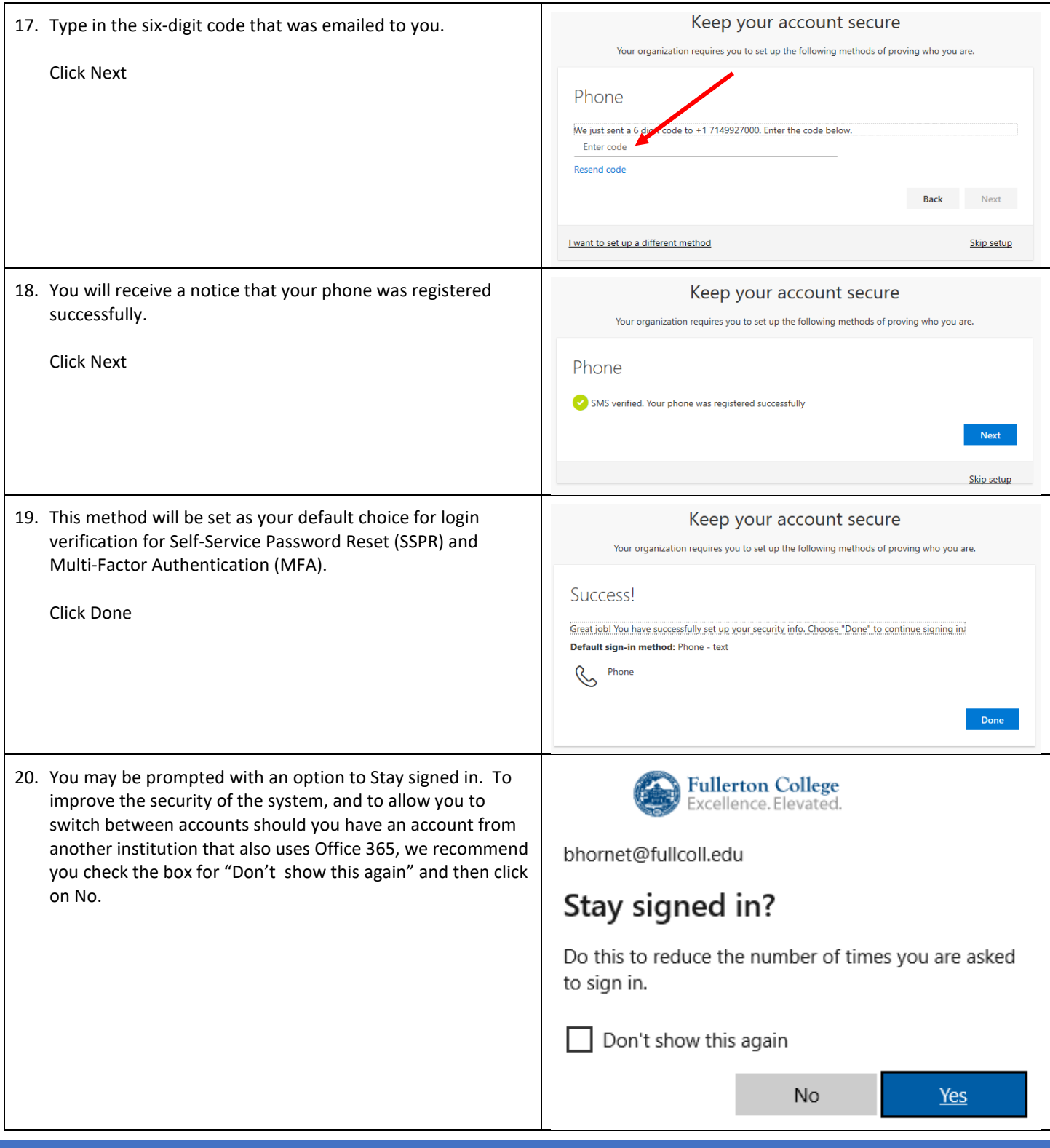

## ADDITIONAL INFORMATION AND SUPPORT

Congratulations, your account is now ready for use.

If you encountered any difficulties while setting up your account, if you have any questions, or would like additional information about using your account please visit the FCNet website at [https://fcnet.fullcoll.edu](https://fcnet.fullcoll.edu/) or contact the Academic Computing Technologies (ACT) Help Desk via email at [helpdesk@fullcoll.edu](mailto:helpdesk@fullcoll.edu) or by calling 714-992-7111